## Cara Menjalankan Program

1. Aktifkan Xampp yang sudah di install dilaptop.

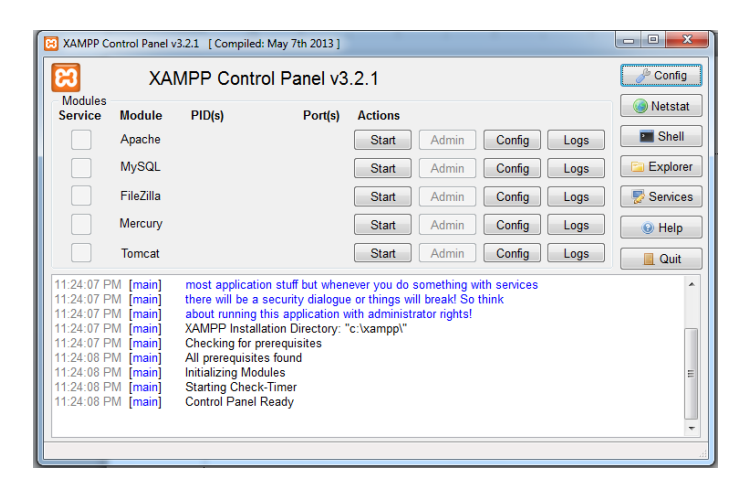

- 2. Klik start apache dan start MySQL maka secara otomatis aplikasi siap dijalankan.
- 3. Buka browser anda.
- 4. Tuliskan localhost geografis maka secara otomatis akan muncul tampilan web pariwisata sumatera barat berbasis web
- 5. Untuk menjalankan web pariwisata diperlukan koneksi untuk menampilkan web, karena web itu terhubung secara otomatis dengan Google Maps API